#### KONTAKT

Kommunales Rechenzentrum (Minden-Ravensberg/Lippe)

05261 - 25 24 07 [so.support@krz.de](mailto:so.support%40krz.de%0D?subject=) [www.schueleranmeldung.de](http://www.schueleranmeldung.de)

#### **IMPRESSUM**

Rheinisch-Bergischer Kreis, Der Landrat Koordinierungsbüro "Übergang Schule-Beruf' Verantwortliche Redakteurin: Sophia Tiemann Am Rübezahlwald 7, 51469 Bergisch Gladbach, Tel.: 02202 13-0, Fax: 02202 13-104444 E-Mail: info@rbk-online.de, www.rbk-direkt.de Layoutvorlage: Werbeagentur LAWRENZ | www.qualitaeter.de Fotos: Titel © NDABCREATIVITY/adobestock.com; Tablet © dohee/adobestock.com; Tischler: © Seventyfour/adobestock.com; Schüler:innen: © Drazen/adobestock.com

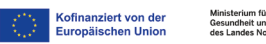

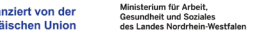

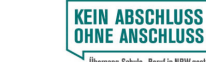

Informationen für Ausbildungsbetriebe

 $i$ scher  $2$  Kreis

schüler online

Zentrales Anmeldeportal zum Berufskolleg im Rahmen der Dualen Ausbildung

chblick **in den Beru**t

tive Zukunft RHEIN-BERG

2024

Anmeldungen zur Fachklasse am Berufskolleg sind jederzeit möglich.

SCHÜLER ONLINE

anzumelden.

Schüler Online ist eine Internet-Plattform zur Unterstützung von Schulübergängen. Dazu gehört auch die Anmeldung zum Berufskolleg. Als Ausbildungsbetrieb haben Sie die Möglich keit Ihre Auszubildenden über Schüler Online zur Berufsschule im Rahmen der Dualen Ausbildung

Sie können Ihren Ausbildungsbetrieb online unter schueleranmeldung.de registrieren. Rich ten Sie einfach für Ihren Betrieb einen kosten losen Zugang ein, indem Sie auf "Registrieren" klicken. Im Anschluss können Sie direkt loslegen.

[www.schueleranmeldung.de](http://www.schueleranmeldung.de)

REGISTRIERUNG IHRES BETRIEBS

# VORTEILE VON SCHÜLER ONLINE

- Vereinfachtes und transparentes Anmel deverfahren
- Bei mehreren Ausbildungsverhältnissen haben Sie sämtliche Daten im Überblick
- Sie haben jederzeit Zugriff auf den aktuel len Stand der Anmeldungen Ihrer Azubis
- Betrieb, Auszubildende und Berufskollegs verwenden dieselben,von Ihnen geprüften, Betriebsdaten
- Sie können mit dem Berufskolleg über Notizfelder Informationen austauschen
- Sowohl Ihre Registrierung als auch die Nutzung von Schüler Online ist kostenfrei

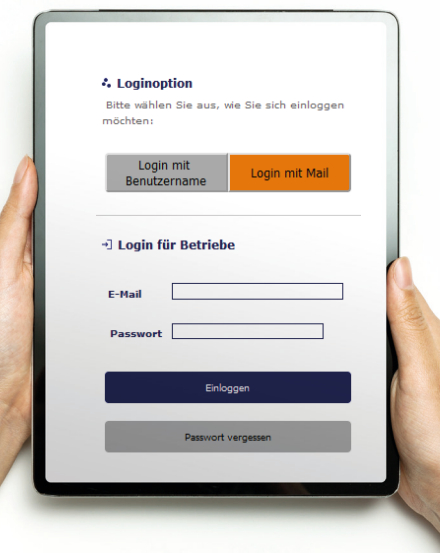

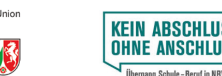

**思議場** 

Mit Schüler Online können Sie Ihre Azubis digital und unkompliziert zur Fachklasse am Berufskolleg anmelden.

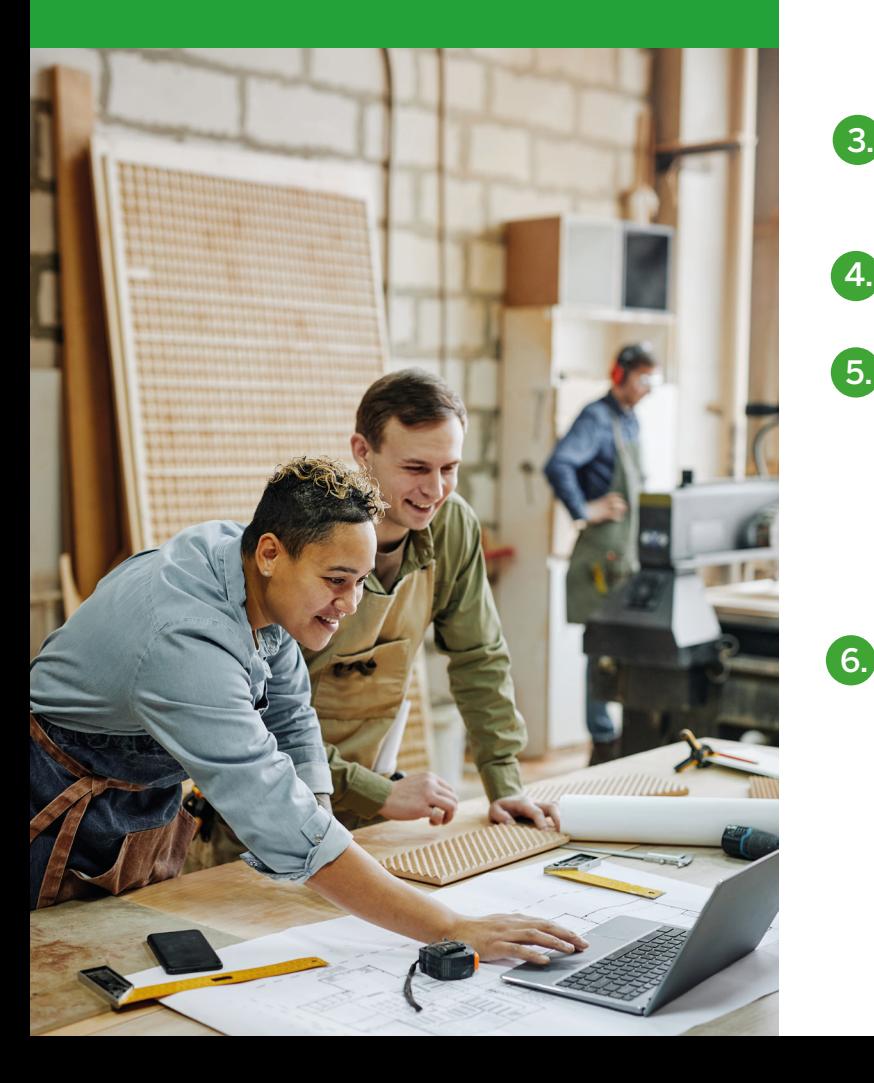

## ANMELDUNG DER AUSZUBILDENDEN AM BERUFSKOLLEG

Melden Sie Ihre Auszubildenden im Portal unter [schueleranmeldung.de](http://www.schueleranmeldung.de) an, sobald Sie ein Ausbildungsverhältnis geschlossen haben.

1. Klicken Sie auf "Auszubildende" und wählen "neue Anmeldung" aus.

2. Tragen Sie die Daten Ihrer Auszubildenden ein. Hat Ihr Azubi vorher eine Schule besucht, die Schüler Online nutzt, werden Ihnen die Daten automatisch angezeigt. Andernfalls legen Sie den Jugendlichen selbständig an.

Wählen Sie den gewünschten Ausbildungsberuf und das gewünschte Berufskolleg aus.

Schicken Sie die Anmeldung ab.

Sie müssen das ausgefüllte Anmeldeformular nur noch unterschreiben und mit den notwendigen Unterlagen an die Schulen schicken.

Das Anmeldeformular wird direkt über Schüler Online erstellt und vorausgefüllt.

Die Auszubildenden müssen die Anmeldung nun nur noch bestätigen. Dafür erhalten die Azubis eine E-Mail. Ebenfalls informiert Schüler Online Sie und die Auszubildenden automatisch per E-Mail über Änderungen am Anmeldestatus.

Im nächsten Ausbildungsjahr (2025/26) steht den Betrieben eine überarbeitete Version von Schüler Online zur Verfügung. In diesem Tool können alle unterschriebenen Formulare direkt bei den Berufskollegs eingereicht werden.

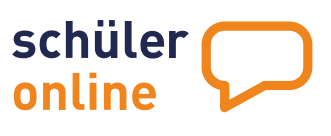

Selbstverständlich ist es auch weiterhin möglich, Ihre Auszubildenden per Brief, Fax oder E-Mail an den Berufskollegs anzumelden.

# SIE HABEN FRAGEN?

Im [Handbuch](https://www.rbk-direkt.de/handbuch-schueler-online.pdfx) finden Sie spezifische Fragen zum Umgang mit dem Anmeldetool. Dieses finden Sie unter

[rbk-direkt.de/handbuch-schueler-online.pdfx](http://rbk-direkt.de/handbuch-schueler-online.pdfx)

Bei technischen Problemen hilft Ihnen das Kommunale Rechenzentrum (Minden-Ravensberg/Lippe)

05261 - 25 24 07 Mo.-Fr. 08:00 - 12:00 Uhr Mo.-Do. 13:00 - 15:00 Uhr [so.support@krz.de](mailto:so.support%40krz.de%0D?subject=)

Bei allgemeinen Fragen unterstützt Sie der Rheinisch-Bergische Kreis

Julia Althoff 02202 - 13 22 88 [schueler-online@rbk-online.de](mailto:schueler-online%40rbk-online.de%20?subject=)

### SCHÜLER ONLINE FINDEN SIE UNTER

[www.schueler](http://www.schueleranmeldung.de) [anmeldung.de](http://www.schueleranmeldung.de)